Presentation of GeoXp
Descriptive analysis
Geostatistic functions
Spatial Econometrics
Multivariate analysis

Principle
Use of GeoXp
Options
Interface
Description of Data

GeoXp: an R package for interactive exploratory spatial data analysis. Illustration with a data set of schools in Midi-Pyrénées.

Thibault Laurent, Anne Ruiz-Gazen and Christine Thomas-Agnan

Gremaq (Groupe de Recherche en Economie Mathématique et Quantitative), UT1 and LSP (Laboratoire de Statistique et Probabilité), UT3

15 June 2006

# Introduction

**Authors** of GeoXp: Christine Thomas-Agnan, Anne Ruiz-Gazen and Yves Aragon (Gremaq, Toulouse). Version S-plus (2001), Matlab (2003) and R (2005).

Thibault Laurent
Presentation of GeoXp
Descriptive analysis
Geostatistic functions
Spatial Econometrics
Multivariate analysis

GeoXp
Principle
Use of GeoXp
Options
Interface
Description of Data

Thibault Laurent
Presentation of GeoXp
Descriptive analysis
Geostatistic functions
Spatial Econometrics
Multivariate analysis

GeoXp
Principle
Use of GeoXp
Options
Interface
Description of Data

### Introduction

**Authors** of GeoXp: Christine Thomas-Agnan, Anne Ruiz-Gazen and Yves Aragon (Gremaq, Toulouse). Version S-plus (2001), Matlab (2003) and R (2005).

**Tool** for researchers in **spatial statistics**, **geography**, **ecology**,... for anyone who possesses a data set of variables measured at **geographical sites** or on **geographical zones** (cities, counties, countries,...)

### Introduction

**Authors** of GeoXp: Christine Thomas-Agnan, Anne Ruiz-Gazen and Yves Aragon (Gremaq, Toulouse). Version S-plus (2001), Matlab (2003) and R (2005).

**Tool** for researchers in **spatial statistics**, **geography**, **ecology**,... for anyone who possesses a data set of variables measured at **geographical sites** or on **geographical zones** (cities, counties, countries,...)

Main objective: exploratory spatial data analysis and coupling between a map and a statistical graph.

# Principle

**GeoXp links** dynamically **statistical plots** like boxplot, histogram, scatterplot,... with a **map**.

**Selection of a zone** on the **map** results in the automatic highlighting of the **corresponding points** on the **statistical graph**.

**Selection of a portion of the graph** results in the automatic highlighting of the **corresponding sites** on the **map**.

Example: sites selected by mouse clicking on bars of histogram are represented in red on the map.

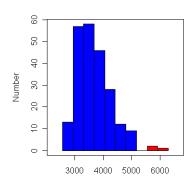

Thibault Laurent
Presentation of GeoXp
Descriptive analysis
Geostatistic functions
Spatial Econometrics
Multivariate analysis

GeoXp
Principle
Use of GeoXp
Options
Interface
Description of Data

Thibault Laurent
Presentation of GeoXp
Descriptive analysis
Geostatistic functions
Spatial Econometrics
Multivariate analysis

GeoXp
Principle
Use of GeoXp
Options
Interface
Description of Data

# Principle

*Example :* sites selected by mouse clicking on bars of histogram are represented in red on the map.

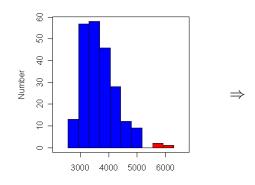

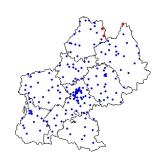

# Principle

Principle

Example: sites selected by points or polygon on the map are represented in red on the histogram.

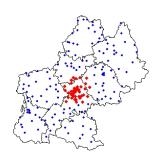

Principle
Use of GeoXp
Options
Interface
Description of Data

Presentation of GeoXp
Descriptive analysis
Geostatistic functions
Spatial Econometrics
Multivariate analysis

Principle
Use of GeoXp
Options
Interface
Description of Data

# Principle

*Example :* sites selected by points or polygon on the map are represented in red on the histogram.

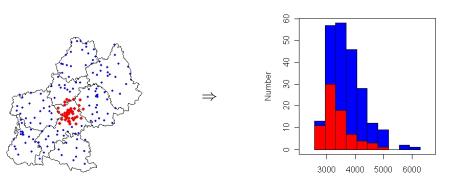

# **Functionality**

**Descriptive** functions : univariate or bivariate graphs such as histogram, barplot, scatterplot,...

Thibault Laurent
Presentation of GeoXp
Descriptive analysis
Geostatistic functions
Spatial Econometrics
Multivariate analysis

GeoXp
Principle
Use of GeoXp
Options
Interface
Description of Data

Thibault Laurent
Presentation of GeoXp
Descriptive analysis
Geostatistic functions
Spatial Econometrics
Multivariate analysis

GeoXp
Principle
Use of GeoXp
Options
Interface
Description of Data

# **Functionality**

**Descriptive** functions : univariate or bivariate graphs such as histogram, barplot, scatterplot,...

Geostatistic functions : angle plot, drift plot,...

# Functionality

**Descriptive** functions : univariate or bivariate graphs such as histogram, barplot, scatterplot,...

Geostatistic functions : angle plot, drift plot,...

**Econometric** functions : Moran plot, neighbour plot,...

Principle
Use of GeoXp
Options
Interface
Description of Data

Presentation of GeoXp
Descriptive analysis
Geostatistic functions
Spatial Econometrics
Multivariate analysis

Principle
Use of GeoXp
Options
Interface
Description of Data

# **Functionality**

**Descriptive** functions : univariate or bivariate graphs such as histogram, barplot, scatterplot,...

**Geostatistic** functions : angle plot, drift plot,...

**Econometric** functions : Moran plot, neighbour plot,...

**Multivariate** functions : principal component analysis, cluster analysis....

Use of GeoXp

**Point pattern analysis:** a site is represented on the map by a point. Coordinates are included into **two vectors** of **numeric values**.

Thibault Laurent
Presentation of GeoXp
Descriptive analysis
Geostatistic functions
Spatial Econometrics
Multivariate analysis

GeoXp
Principle
Use of GeoXp
Options
Interface
Description of Data

Thibault Laurent
Presentation of GeoXp
Descriptive analysis
Geostatistic functions
Spatial Econometrics
Multivariate analysis

GeoXp
Principle
Use of GeoXp
Options
Interface
Description of Data

# Use of GeoXp

**Point pattern analysis :** a site is represented on the map by a point. Coordinates are included into **two vectors** of **numeric values**.

Data set is a **vector** or a **matrix** of **numerical** or **categorical** variables, associated to each **spatial unit**.

Use of GeoXp

**Point pattern analysis:** a site is represented on the map by a point. Coordinates are included into **two vectors** of **numeric values**.

Data set is a **vector** or a **matrix** of **numerical** or **categorical** variables, associated to each **spatial unit**.

**Some options are common** to all functions (spatial contours, bubbles,...) and others **depend on** the function (number of bars for histogram, use of colors for barplot,...).

# Use of GeoXp

**Point pattern analysis:** a site is represented on the map by a point. Coordinates are included into **two vectors** of **numeric values**.

Data set is a **vector** or a **matrix** of **numerical** or **categorical** variables, associated to each **spatial unit**.

**Some options are common** to all functions (spatial contours, bubbles,...) and others **depend on** the function (number of bars for histogram, use of colors for barplot,...).

Remark: no lattice/area data analysis and no use of Spatial Classes such as in spdep library (Roger Bivand).

# Examples

Example 1 (univariate analysis): histomap(latitude, longitude, var, opt1, opt2a)

Thibault Laurent
Presentation of GeoXp
Descriptive analysis
Geostatistic functions
Spatial Econometrics
Multivariate analysis

GeoXp
Principle
Use of GeoXp
Options
Interface
Description of Data

Thibault Laurent
Presentation of GeoXp
Descriptive analysis
Geostatistic functions
Spatial Econometrics
Multivariate analysis

GeoXp
Principle
Use of GeoXp
Options
Interface
Description of Data

# Examples

Example 1 (univariate analysis): histomap(latitude, longitude, var, opt1, opt2a)

Example 2 (bivariate analysis): scattermap(latitude, longitude, var1, var2, opt1, opt2b)

Examples

Example 1 (univariate analysis): histomap(latitude, longitude, var, opt1, opt2a)

Example 2 (bivariate analysis): scattermap(latitude, longitude, var1, var2, opt1, opt2b)

Example 3 (multivariate analysis) : pcamap(latitude, longitude, dataset, opt1, opt2c)

Principle
Use of GeoXp
Options
Interface
Description of Data

Presentation of GeoXp
Descriptive analysis
Geostatistic functions
Spatial Econometrics
Multivariate analysis

Principle
Use of GeoXp
Options
Interface
Description of Data

# Common options

Example 1 (univariate analysis): histomap(latitude, longitude, var, opt1, opt2a)

Example 2 (bivariate analysis): scattermap(latitude, longitude, var1, var2, opt1, opt2b)

Example 3 (multivariate analysis): pcamap(latitude, longitude, dataset, opt1, opt2c)

Example 4 (spatial econometric analysis): moranplotmap(latitude, longitude, var, W, opt1, opt2d)

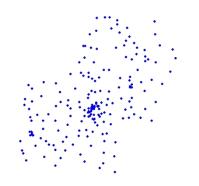

On the map:

Thibault Laurent
Presentation of GeoXp
Descriptive analysis
Geostatistic functions
Spatial Econometrics
Multivariate analysis

GeoXp
Principle
Use of GeoXp
Options
Interface
Description of Data

Thibault Laurent
Presentation of GeoXp
Descriptive analysis
Geostatistic functions
Spatial Econometrics
Multivariate analysis

GeoXp
Principle
Use of GeoXp
Options
Interface
Description of Data

Common options

Examples

Common options

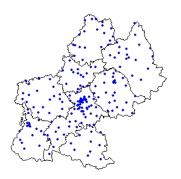

On the map:

Possibility to draw spatial contours.

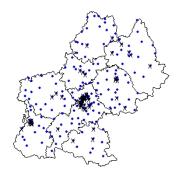

On the map:

- Possibility to draw spatial contours.
- Possibility to cross out specific sites.

# Common options

# MENTAUE ALEXAMET AUDITOR SEE FOR

Possibility to improve the map :

- Possibility to draw spatial contours.
- Possibility to cross out specific sites.
- ▶ Possibility to print labels.

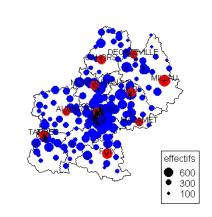

Common options

Possibility to improve the map :

- Possibility to draw spatial contours.
- Possibility to cross out specific sites.
- ▶ Possibility to print labels.
- Possibility to draw bubbles.

Thibault Laurent
Presentation of GeoXp
Descriptive analysis
Geostatistic functions
Spatial Econometrics
Multivariate analysis

GeoXp
Principle
Use of GeoXp
Options
Interface
Description of Data

Thibault Laurent
Presentation of GeoXp
Descriptive analysis
Geostatistic functions
Spatial Econometrics
Multivariate analysis

GeoXp
Principle
Use of GeoXp
Options
Interface
Description of Data

### Interface

Call of a function  $\Rightarrow$  drawing of a graph, a map and creation of a **tcltk Window** (library tcltk), tool for **selecting** a zone on the map (or on the graph) and **using options**.

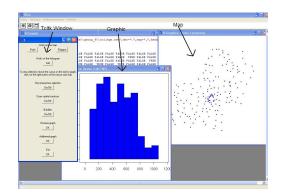

# Use of GeoXp: data set considered

Spatial units  $s_j$  (j=1,...226): **public schools** in French Midi-Pyrénées region. Spatial position of a school is represented by the **centroid of the "commune"** where the school is located.

# Use of GeoXp: data set considered

Spatial units  $s_j$  (j=1,...226): **public schools** in French Midi-Pyrénées region. Spatial position of a school is represented by the **centroid of the "commune"** where the school is located.

**Observed variables**: number of students, age of staff, different fields of study, status of teacher,... during the 2003-2004 school year.

Use of GeoXp: data set considered

Spatial units  $s_j$  (j=1,...226): **public schools** in French Midi-Pyrénées region. Spatial position of a school is represented by the **centroid of the "commune"** where the school is located.

**Observed variables**: number of students, age of staff, different fields of study, status of teacher,... during the 2003-2004 school year.

**Aim**: determine characteristic of schools according to their localization in rural, periurban and urban area (Insee classification).

Thibault Laurent
Presentation of GeoXp
Descriptive analysis
Geostatistic functions
Spatial Econometrics
Multivariate analysis

GeoXp

Scatterplot
Gini Map
Kernel Density Function estimate

Thibault Laurent
Presentation of GeoXp
Descriptive analysis
Geostatistic functions
Spatial Econometrics
Multivariate analysis

GeoXp

Scatterplot
Gini Map
Kernel Density Function estimate

### Scatter plot

### scattermap(X,Y,var1,var2,carte=coord,listvar=dataset)

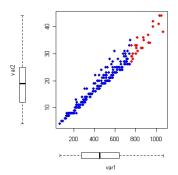

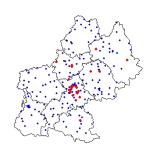

Number of classroom  $\sim$  number of students

### Scatter plot

Possibility to draw conditionnal quantile regression for a given list of quantiles orders (ex: quantiles=c(0.05,0.5,0.95)).

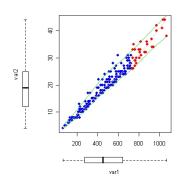

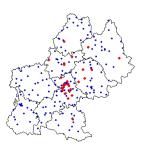

# Scatter plot

Possibility to **add a graph** among **histogram**, **scatterplot** and **barplot**, by selecting variable(s) (given in *listvar*) on tcltk window.

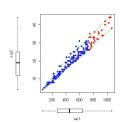

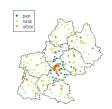

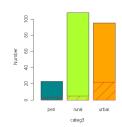

The schools selected are mainly included in urban area.

Thibault Laurent
Presentation of GeoXp
Descriptive analysis
Geostatistic functions
Spatial Econometrics
Multivariate analysis

GeoXp

Scatterplot
Gini Map
Kernel Density Function estimate

# Gini Map

Possibility to draw bubbles by selecting on tcltk window a numerical variable among *listvar*.

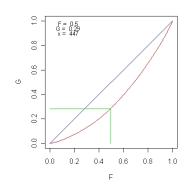

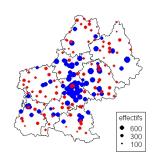

# Gini Map

ginimap(lat,long,var,carte=coord,listvar=dataset)

Computes a **Lorentz curve** from 'var' and calculates the **Gini Index** associate.

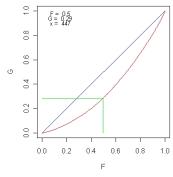

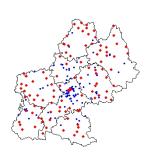

Gini Index = 0.28; the 50% schools with lowest number of students contain only 29% of the student population.

Thibault Laurent GeoXp

Thibault Laurent
Presentation of GeoXp
Descriptive analysis
Geostatistic functions
Spatial Econometrics
Multivariate analysis

Scatterplot
Gini Map
Kernel Density Function estimate

# Gini Map

The schools selected are mainly included in rural area.

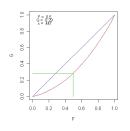

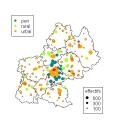

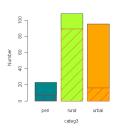

# Kernel Density function estimate

densitymap(lat,long,var,carte=coord,listvar=dataset)

Use of function bkde.R (library Kernsmooth) with option kernel=triweight.

Possibility to choose an interval by **mouse clicking** on the graph on the **extremities** of interval or by **directly specifying values**.

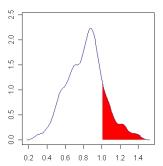

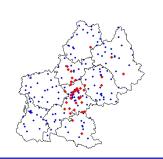

Thibault Laurent
Presentation of GeoXp
Descriptive analysis
Geostatistic functions
Spatial Econometrics
Multivariate analysis

Angle plot Drift map

GeoXp

# Angle plot

angleplotmap(lat,long,var,carte=coord,listvar=dataset)

Represents the **absolute difference** between the value of var at **two sites** as a function of the **angle** between **vector**  $\overrightarrow{s_i s_j}$  and **the x-axis**.

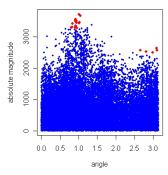

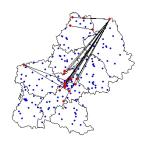

Variable average cost per student.

# Kernel Density function estimate

Possibility to change  $\mathbf{smoothing}$   $\mathbf{parameter}$   $\alpha$  with a  $\mathbf{cursor}$  on tcltk window.

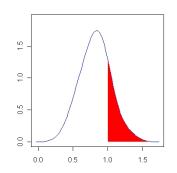

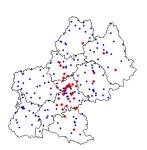

Urban schools with a high coefficient are close to Toulouse.

Thibault Laurent
Presentation of GeoXp
Descriptive analysis
Geostatistic functions
Spatial Econometrics
Multivariate analysis

GeoXp

Angle plot Drift map

# Angle plot

Possibility to draw only couple of sites whose absolute difference is larger than the 95% regression quantile smooth spline.

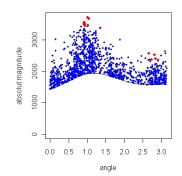

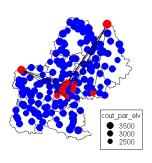

2 schools in the North and in the west with high average cost per student.

# Drift map function

Creates a **grid** on the map and calculates **the mean and median for each cell**. The right plot (resp. left plot) represents row (resp. column) means and median.

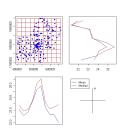

Average number of student per class reaches a maximum in the center of the region which corresponds to the surroundings of Toulouse.

GeoXp

Thibault Laurent
Presentation of GeoXp
Descriptive analysis
Geostatistic functions
Spatial Econometrics
Multivariate analysis

Spatial weight matrix Neighbour plot

# Spatial weight matrix

Possibility to create spatial weight matrix based on a **threshold distance** or based on a given number of **nearest neighbors**.

ex:

$$W = \left( egin{array}{ccccc} 0 & 1 & 0 & 0 & 0 \ 0 & 0 & 0 & 1 & 0 \ 0 & 1 & 0 & 0 & 0 \ 0 & 0 & 0 & 0 & 1 \ 0 & 0 & 0 & 1 & 0 \end{array} 
ight)$$

Thibault Laurent
Presentation of GeoXp
Descriptive analysis
Geostatistic functions
Spatial Econometrics

Multivariate analysis

Spatial weight matrix
Neighbour plot

GeoXp

Moran plot

# Neighbour plot

Scatterplot of the values of a variable at **neighbouring sites** for a **neighbourhood structure** given by a **spatial weight matrix**.

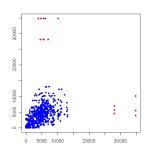

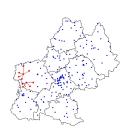

2 schools with a **high difference** with its neighbours for variable average distance between school and home. W built with 3 nearest neighbors.

# Moran plot

On x-axis, is represented (Var - Var) and on y-axis, is represented W(Var - Var).

It also calcultes **Moran's I statistic** (see nonnormoran.r) and gives a **p-value** associated to the **gaussian test** or to the **permutation test**.

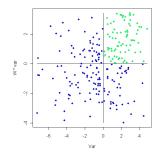

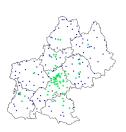

# Moran plot

**High spatial autocorrelation** for average number of student by class: Moran'l statistic = 0.19 with p - value < 0.0001.

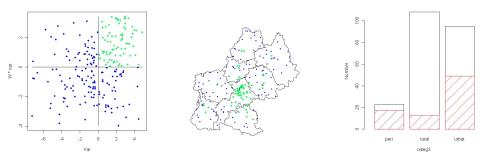

Schools with high values and whose neighbours have also high values are mainly included in urbain area.)

Thibault Laurent
Presentation of GeoXp
Descriptive analysis
Geostatistic functions
Spatial Econometrics
Multivariate analysis

GeoXp

Principal component analysis Cluster analysis

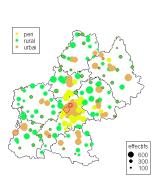

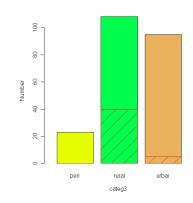

### **PCA**

pcamap(lat,long,dataset)

Draws the plots summarizing a **generalized Principal Component Analysis** (PCA).

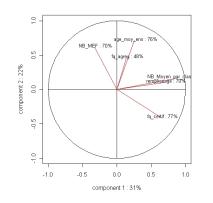

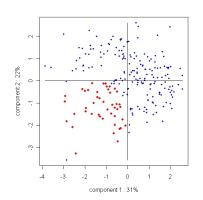

Thibault Laurent
Presentation of GeoXp
Descriptive analysis
Geostatistic functions
Spatial Econometrics
Multivariate analysis

GeoXp

Principal component analysis Cluster analysis

# Cluster Analysis

clustermap(lat,long,dataset,number.of.class)

Performs a classification of the sites from the variables included in 'dataset' and computes a bar plot of the clusters calculated.

**Two methods :** *Hierarchical Cluster Analysis* (see hclust.R) or *k-means clustering* (see kmeans.R)

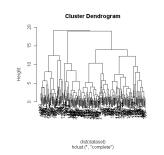

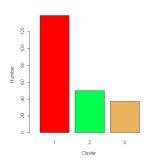

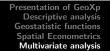

Principal component analysis Cluster analysis

Presentation of GeoXp Descriptive analysis Geostatistic functions Spatial Econometrics Multivariate analysis

Principal component analysis Cluster analysis

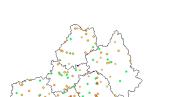

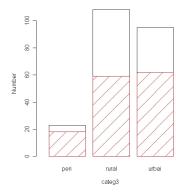

There seem to exist no link between calculated clusters and geographical area.

# Perspective

Perspective

Writing of a GeoXp user manual.

Thibault Laurent
Presentation of GeoXp
Descriptive analysis
Geostatistic functions
Spatial Econometrics

Multivariate analysis

GeoXp

Principal component analysis Cluster analysis

Thibault Laurent
Presentation of GeoXp
Descriptive analysis
Geostatistic functions
Spatial Econometrics

Multivariate analysis

GeoXp

Principal component analysi Cluster analysis

Perspective

Writing of a GeoXp user manual.

To include others functions as scatterplot 3D, sliced inverse regression, projection pursuit, spatial autoregressive models (SAR, SEM,...).

Writing of a GeoXp user manual.

To include others functions as scatterplot 3D, sliced inverse regression, projection pursuit, spatial autoregressive models (SAR, SEM,...).

Integration of Micromaps software (Carr and Symanzik).

# Conclusion

You can download  ${\sf Geo}\chi{\sf p}$  on

http://w3.univ-tlse1.fr/GREMAQ/Statistique/

You can download  ${\sf Geo}\chi{\sf p}$  on

Conclusion

http://w3.univ-tlse1.fr/GREMAQ/Statistique/

Don't try to ask me a demonstration

Thibault Laurent

Presentation of GeoXp Descriptive analysis Geostatistic functions Spatial Econometrics Multivariate analysis GeoXp

Principal component analysis Cluster analysis

# Conclusion

You can download  $Geo\chi p$  on

http://w3.univ-tlse1.fr/GREMAQ/Statistique/

Don't try to ask me a demonstration

Merci de votre attention!!

Thibault Laurent

GeoXp